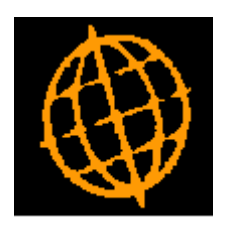

# **Global 3000 Service Pack Note GL Journal Import - Tax Details**

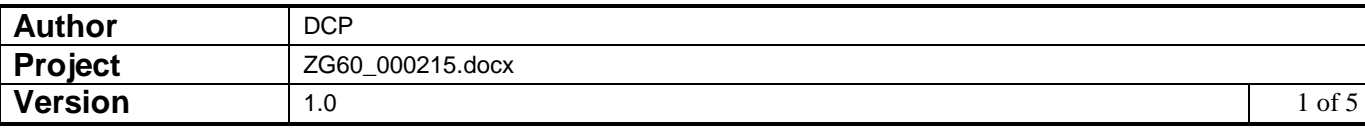

### **INTRODUCTION**

This service pack provides the ability to include tax details when importing GL journals.

The changes introduce three new items to the file structure definition. The new items (labelled 'Tax class', 'Tax code' and 'Tax reference') can be used to supply Tax details when importing transactions.

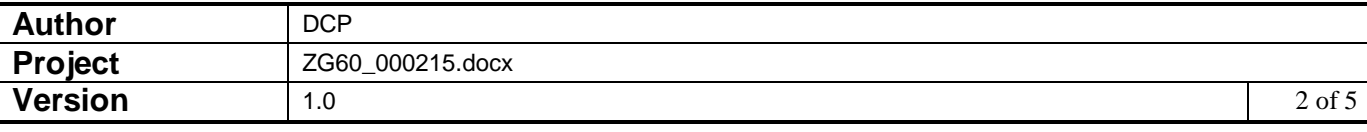

# **Import File Structure Window**

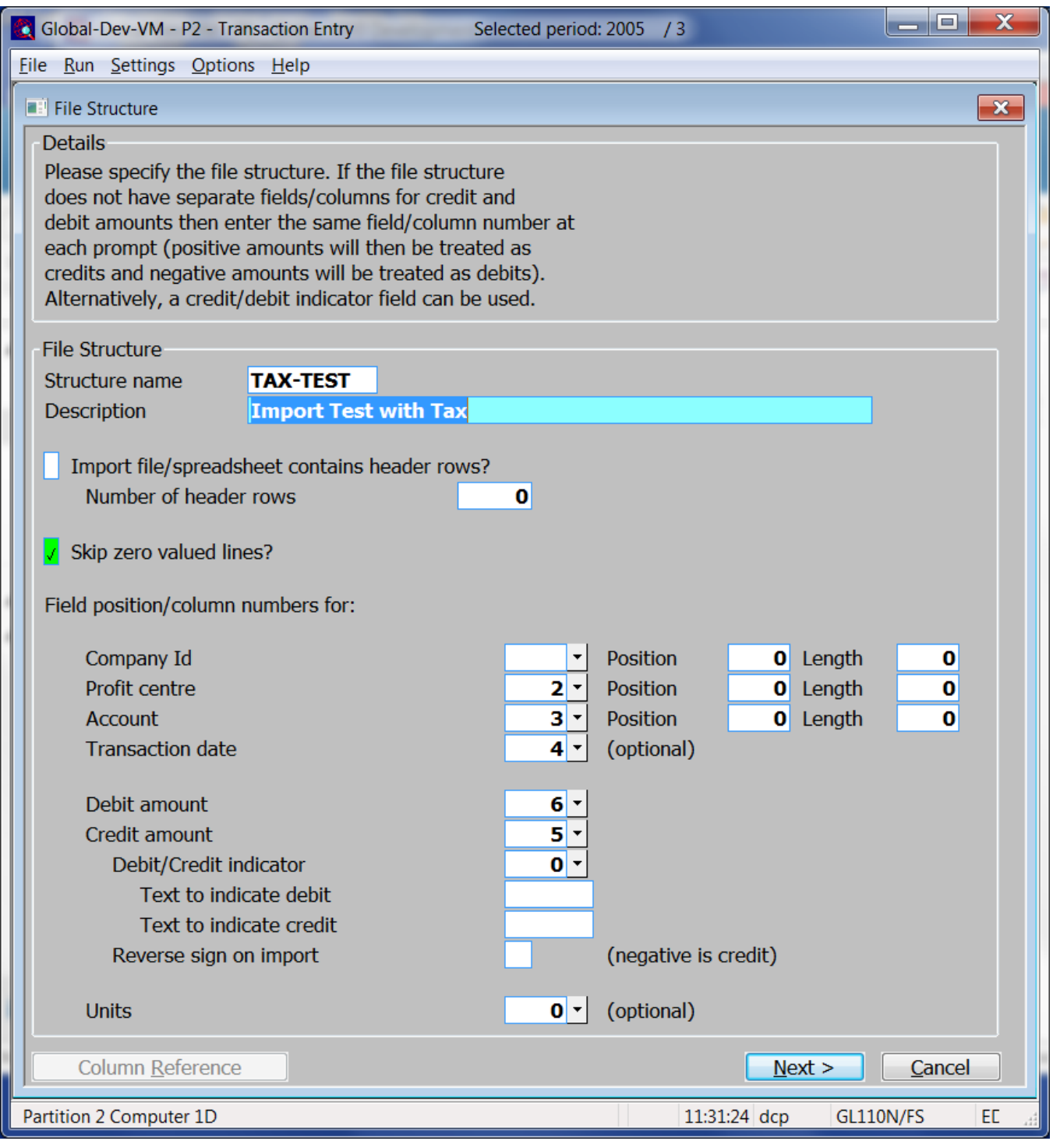

#### Next > Press this to complete your responses and move on to the 'Import File Structure – Further Details' window

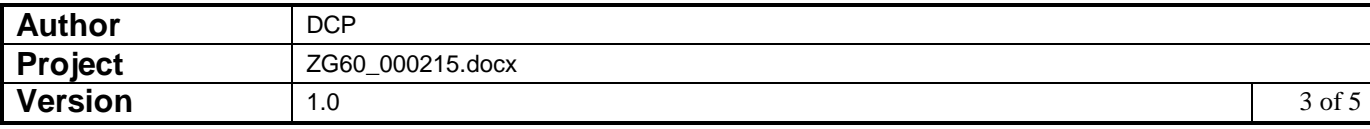

## **Import File Structure – Further Details Window**

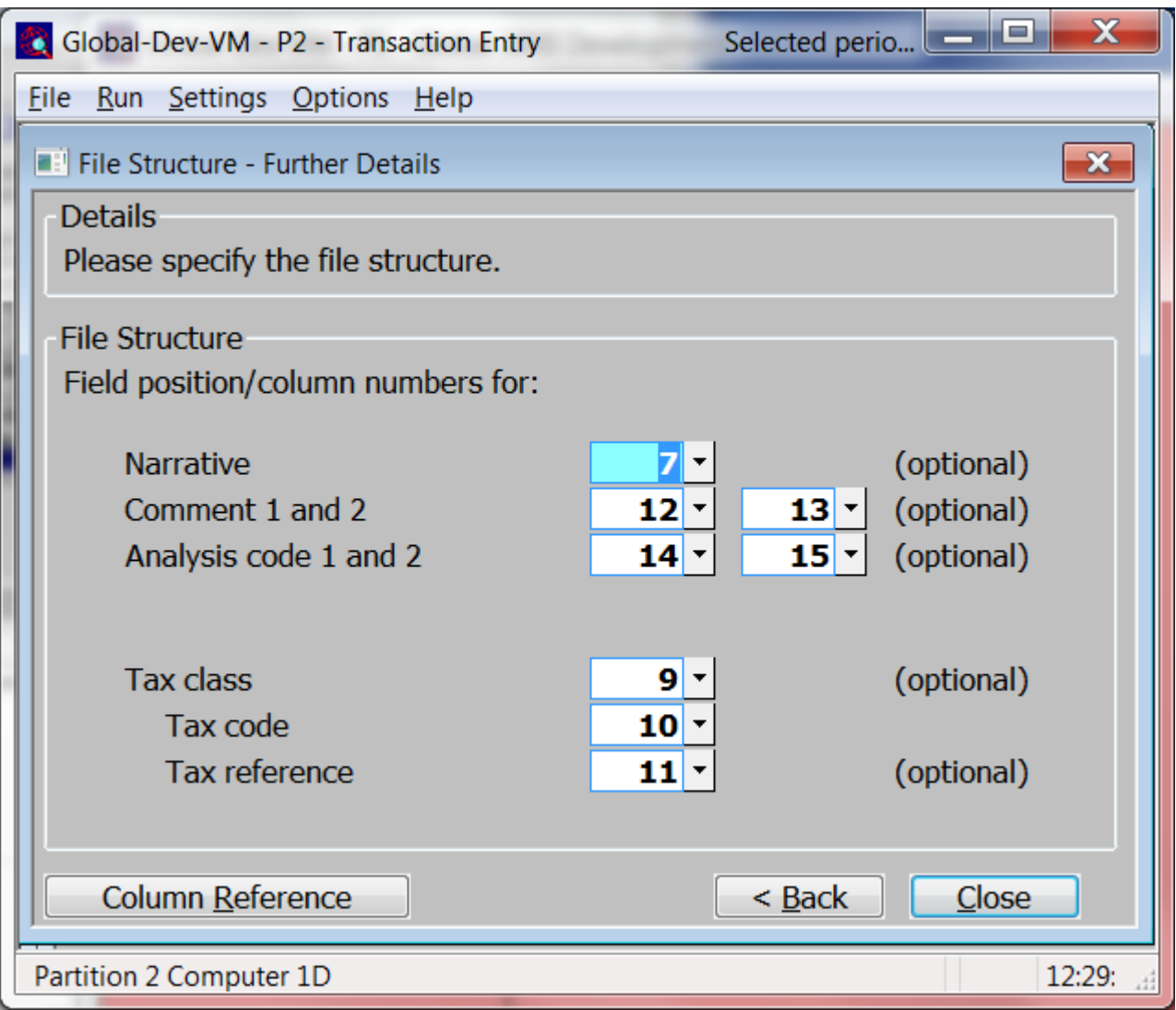

**Purpose** This window enables you to specify the location of the further details within the file to be imported.

## *The prompts are:*

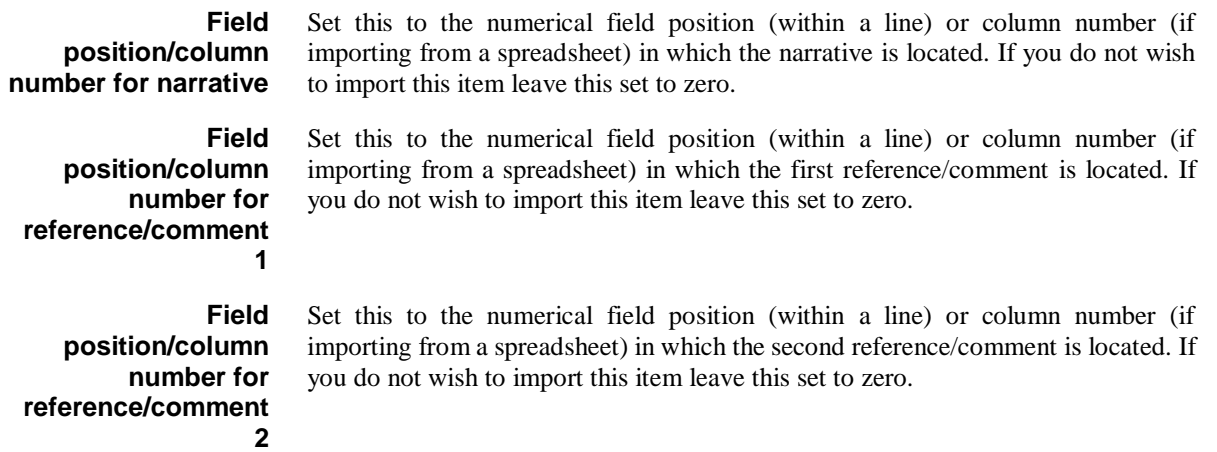

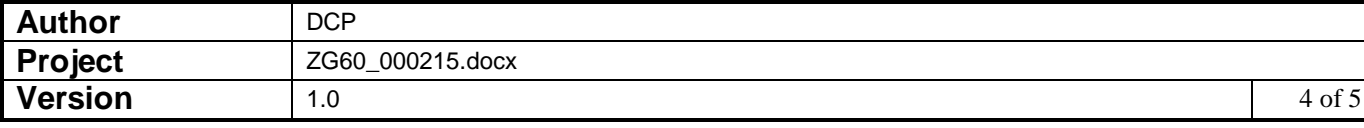

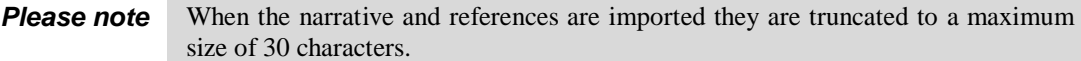

**Field position/column number for 1 st analysis code**

**Field position/column**  number for 2<sup>nd</sup> **analysis code**

**Field position/column number for Tax class**

Set this to the numerical field position (within a line) or column number (if importing from a spreadsheet) in which the first analysis code is located. If you do not wish to import this item leave this set to zero.

Set this to the numerical field position (within a line) or column number (if importing from a spreadsheet) in which the second analysis code is located. If you do not wish to import this item leave this set to zero.

*(Optional).* Set this to the numerical field position (within a line) or column number (if importing from a spreadsheet) in which the Tax class is located. It must be one of the following two character codes and indicates that the journal amount is to be included in the tax return.

- AV (Domestic and Oversea Sales VAT Box 1)
- BV (Domestic and Overseas Purchase VAT Box 4)
- CV (EC Sales VAT Box 1)
- DV (EC Purchase VAT Box 4)
- EV (EC Acquisition VAT Box 2)
- AN (Domestic and Overseas Sales Net Box 6)
- BN (Domestic and Overseas Purchase Net Box 7)
- CN (EC Sales Net Boxes 6 and 8)
- DN (EC Purchase Net Boxes 7 and 9)
- NC (No Tax Class)

**Field position/column number for Tax code** *(Optional, but mandatory if the line contains a valid Tax class).* Set this to the numerical field position (within a line) or column number (if importing from a spreadsheet) in which the Tax code is located.

**Field position/column number for Tax reference**

*(Optional, ignored if there is no Tax Class).* Set this to the numerical field position (within a line) or column number (if importing from a spreadsheet) in which the Tax reference is located.

#### *The buttons are:*

**Column reference** This button is available at all field position/column number prompts. It allows you to enter a spreadsheet column reference (e.g. 'A', 'B' etc.) which will then be automatically converted to a numeric column number.

**Back>** Press this to complete your responses and return to the preceding window.

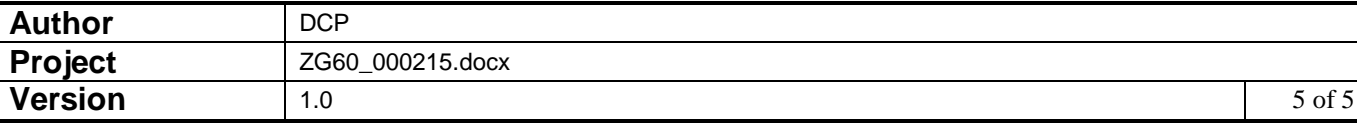